YouTube(ユーチューブ)を使う

- 1 ユーチューブとは、無料で利用できる、動画共有サイトです。 個人が作成した動画を共有して楽しむサイトです。最近はテレビ番組や市販のビデオをその まま投稿していて、著作権違反で問題にもなっています。
- 2 ユーチューブを見るにはインターネットで「ユーチューブ」や「YouTube」で検索すると、上位 に検索結果が出てきます。 まフークをクリック

ユーチューブのホームページ画面右 検索の仕方2種類

- ① 三本線マークをクリックして「カテ
- ゴリー」から検索する
- ② 検索窓にキーワードを入力して検 索する
- 3 再生速度を調整する 右画面
- 4 時間指定をして動画を視聴する方法。 再生したい動画の URL の一番最後に 「#t=時間」を指定すれば、その時間か らスタートが出来ます。30 秒後からの 場合「#t=30」とアドレス最後に入力
- 5 ユーチューブの最初からではなく途 中から見てもらいたい時の設定 再生画面上で右クリック 「現時点の動画の URL をコピー」をク リック メールなどに張り付けて送付

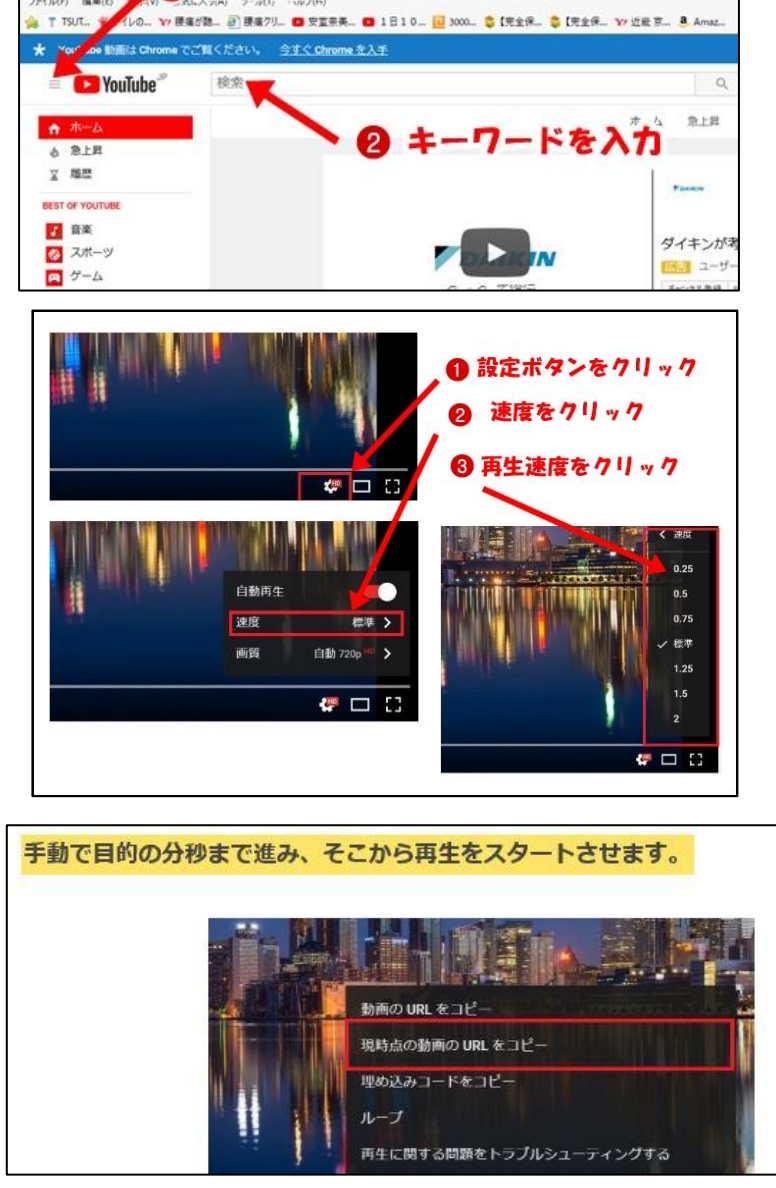

6 キーボード 左右の矢印キーで動画の早送りと巻き戻しを行い、上下の矢印キーで音量の大きさを調整

します